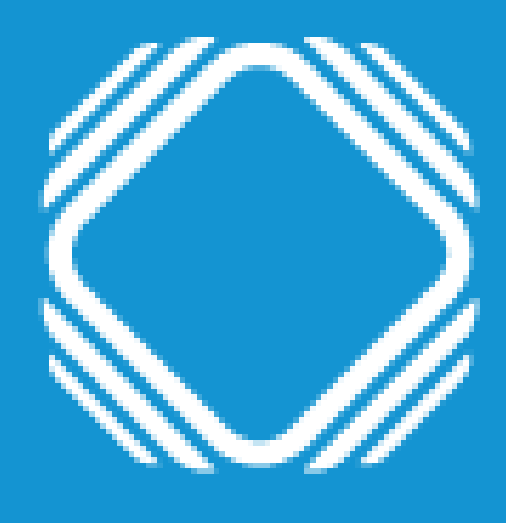

# AGENCIA DE ACCESO A LA INFORMACIÓN PÚBLICA

Instructivo para solicitar información pública

### Ingresá a Trámites a distancia (TAD) Podés ingresar validando tu identidad con ANSES, NIC, AFIP, DNI o Mi Argentina.

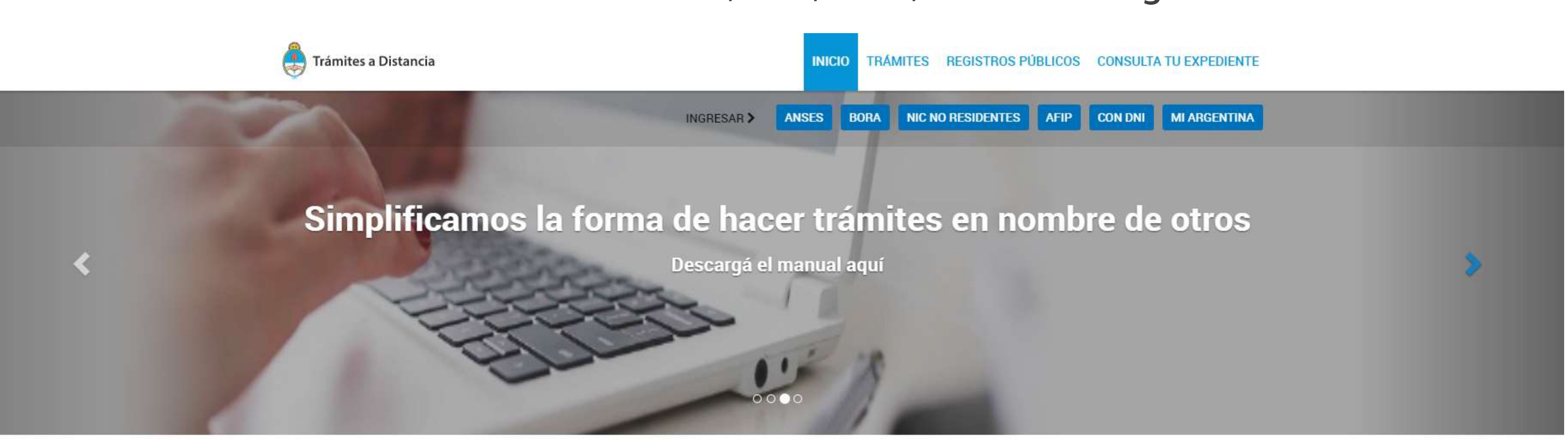

Buscar trámite, organismo, categoría, temas...

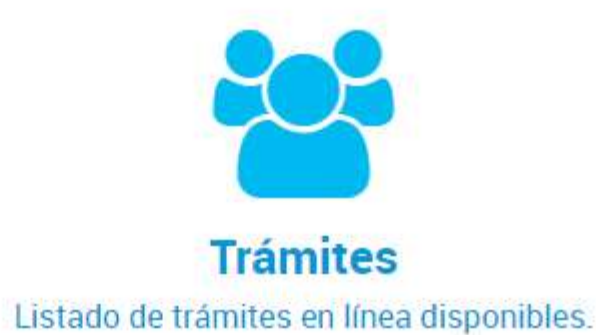

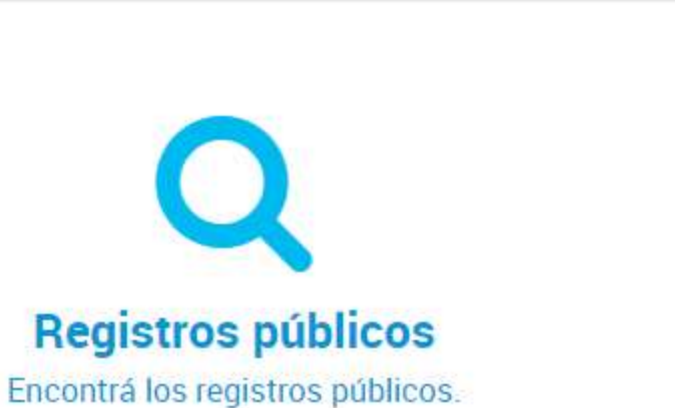

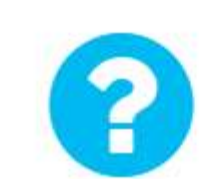

 $\alpha$ 

**Ayuda** Tutoriales, Manuales y Preguntas frecuentes.

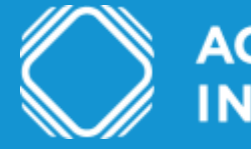

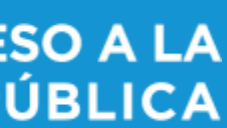

### Ingresá a Acceso a la Información Pública Podés encontrar el trámite completando el nombre del mismo en el buscador o ubicando a la Agencia de Acceso a la Información Pública en el menú izquierdo de organismos.

#### Acceso a la Información Pública

#Con DNI #Agencia de Acceso a la Información Pública - AAIP #Participación ciudadana y Derechos El trámite permite garantizar el efectivo ejercicio del derecho de acceso a la información pública con el objetivo de promover la participación ciudadana y la transparencia de la gestión pública. Todas las personas físicas o jurídicas pueden solicitar información pública sin necesidad de explicar el motivo de su pedido.

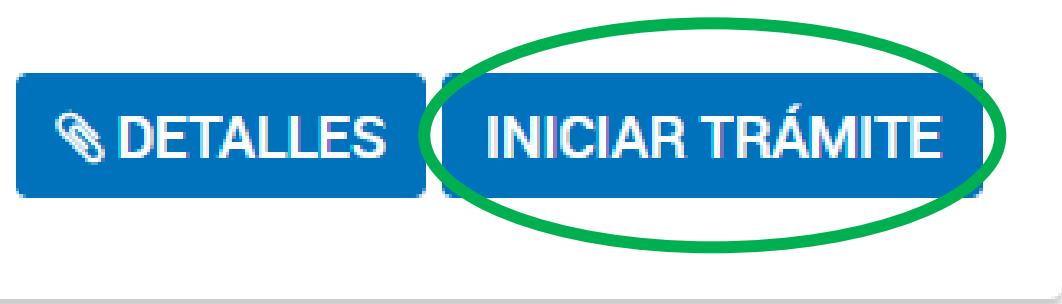

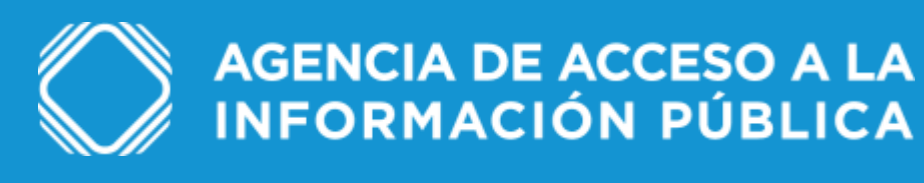

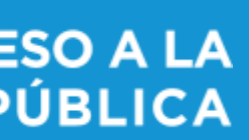

#### Verificá tus datos personales

Chequeá que sean correctos tus datos, sino podés clickear en "editar" para modificarlos. Luego, presioná "continuar".

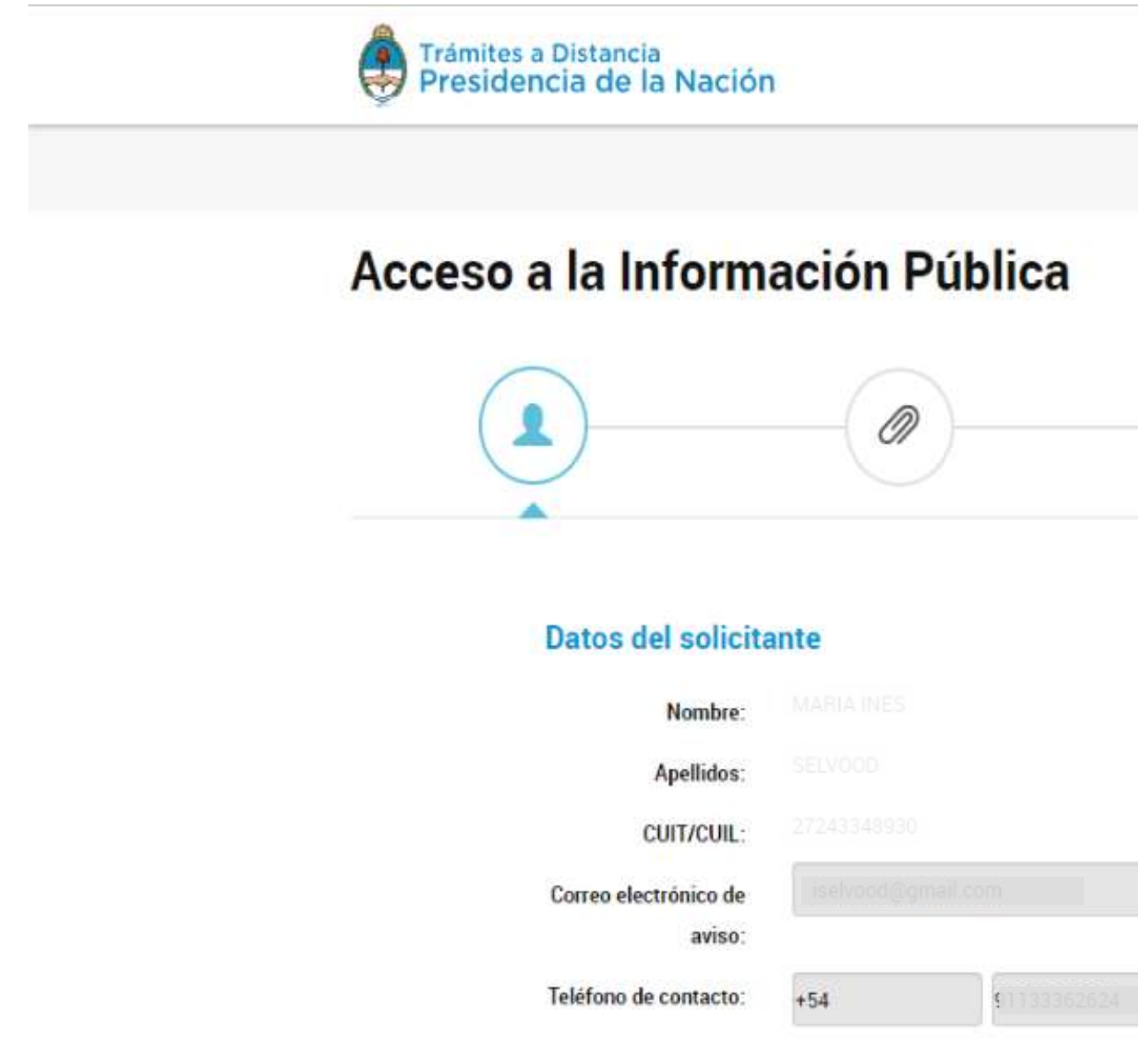

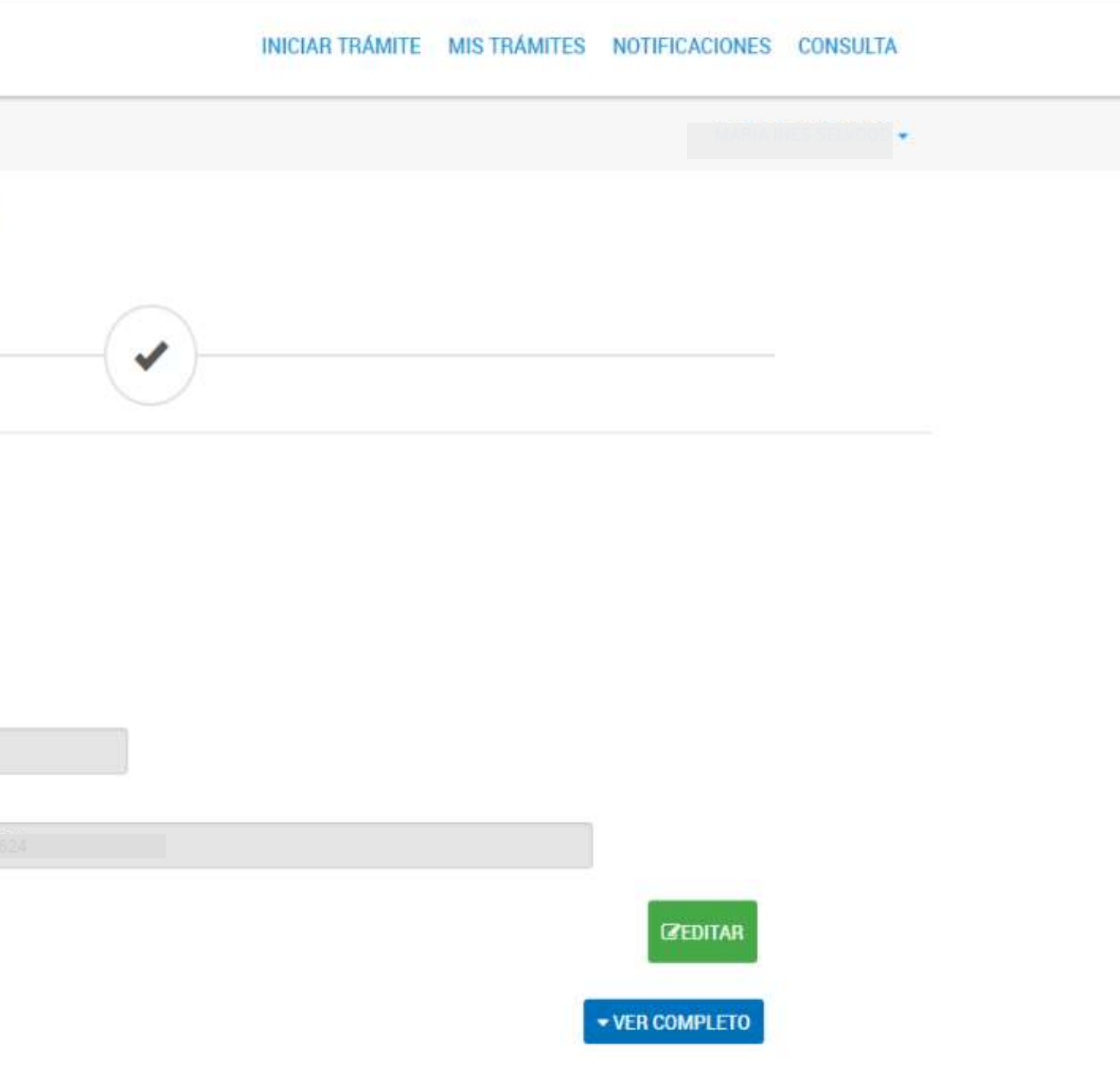

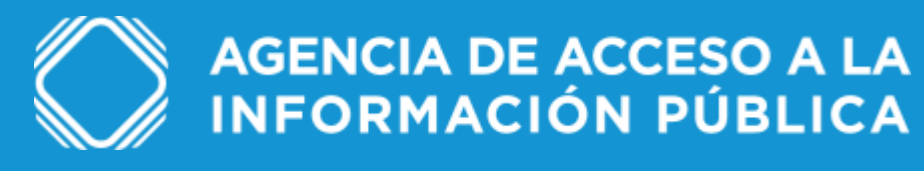

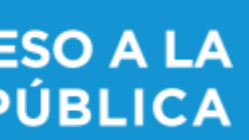

#### Completá los datos del trámite

Indicá el título y la descripción de la solicitud. Si excede los 2500 caracteres, podés adjuntar un documento con el texto en "descripción extendida de la solicitud de información".

#### Acceso a la Información Pública

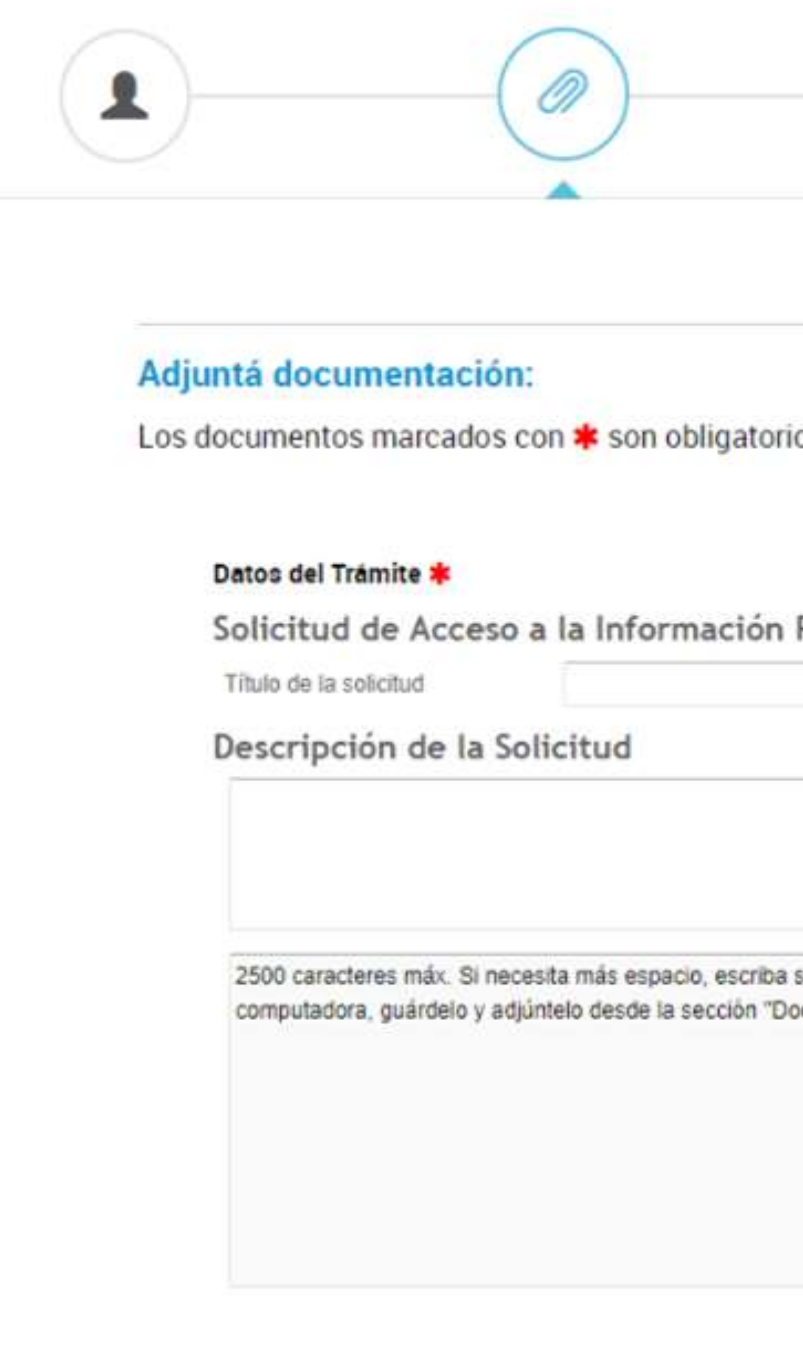

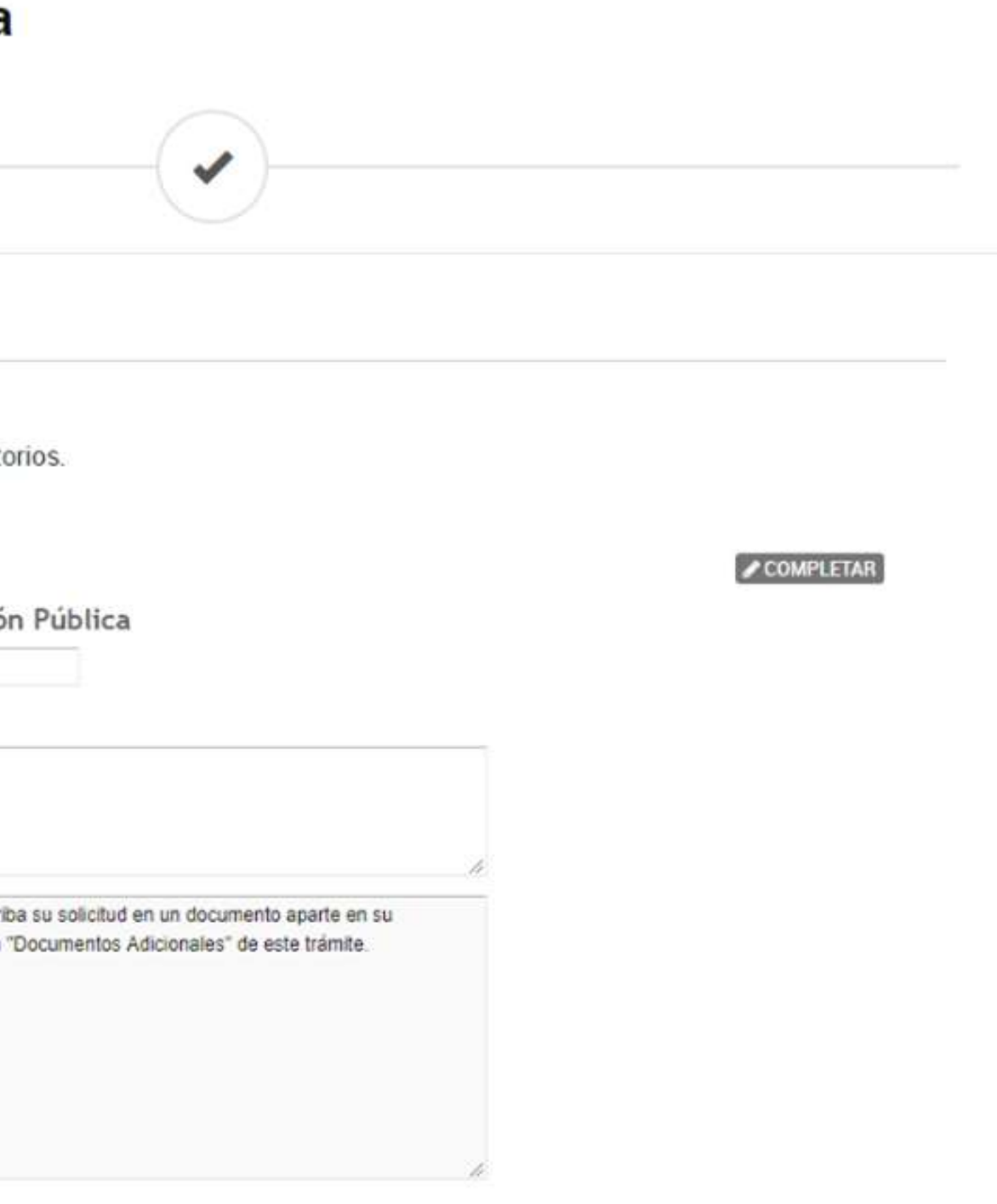

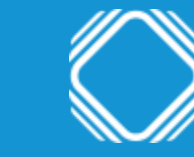

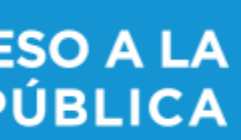

Indicá la dependencia a la cuál solicitas la información. Si no encontrás el organismo o no sabés a quién

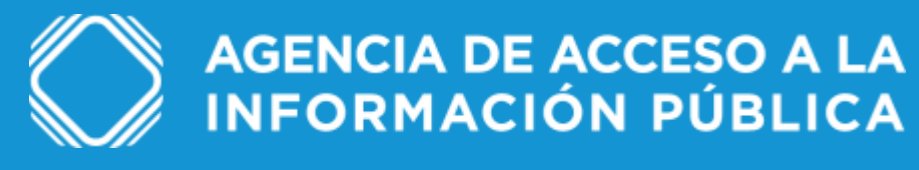

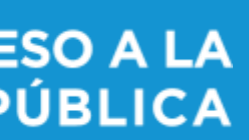

# Completá los datos del trámite corresponde la solicitud, elegí la opción "no sé a qué organismo dirigirme".

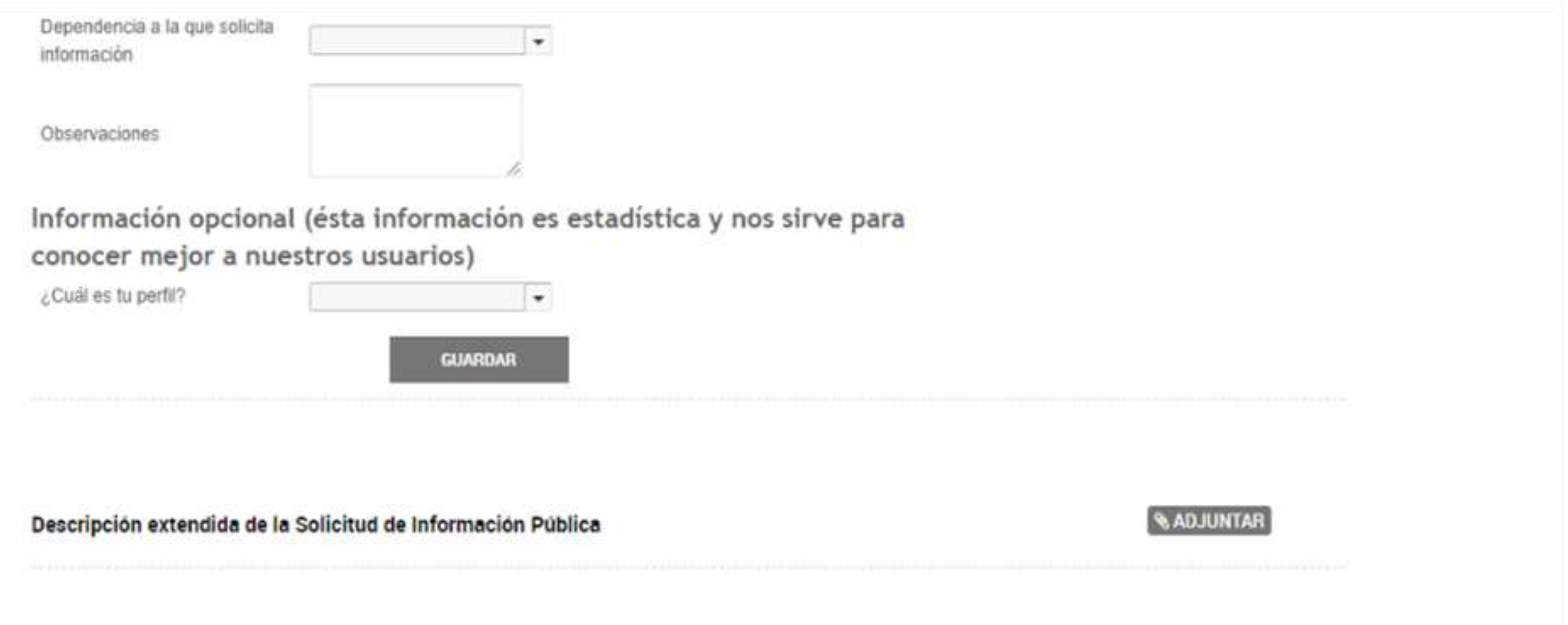

#### Confirmá el trámite

### Una vez presionado el botón de confirmar, un cartel te indicará que el trámite se inició con éxito. Para realizar el seguimiento del mismo, podés ingresar a "Mis trámites – iniciados".

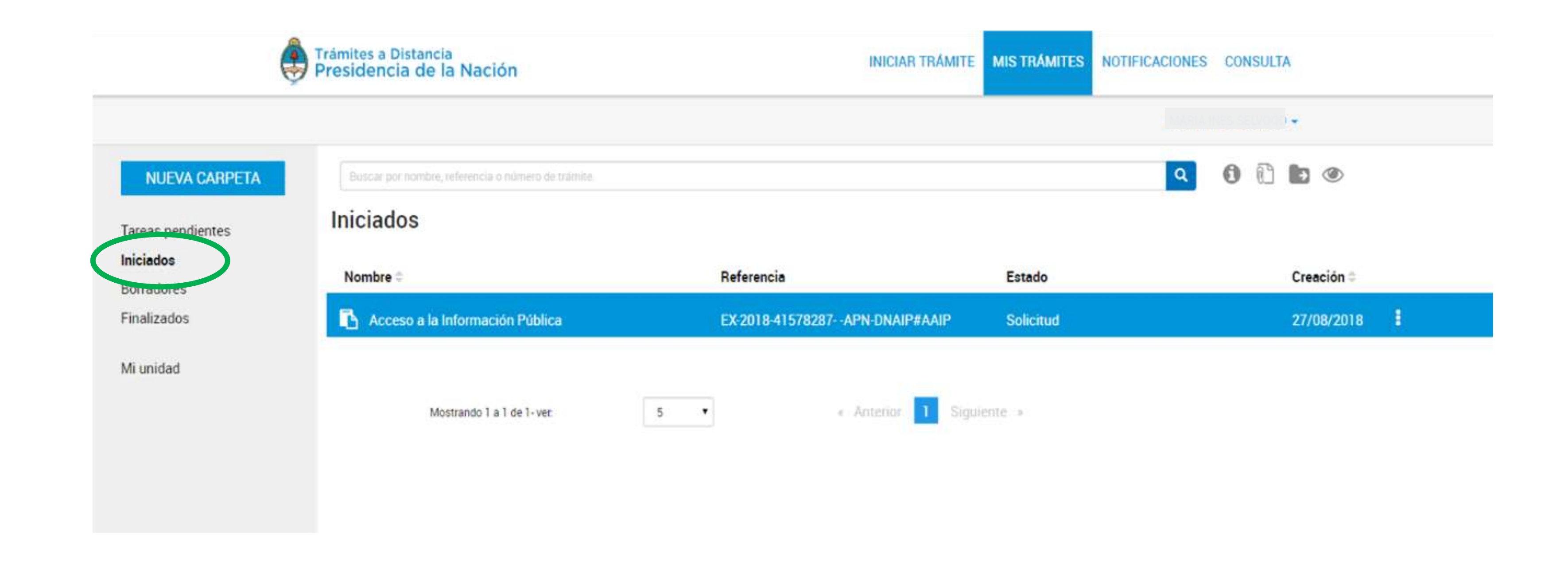

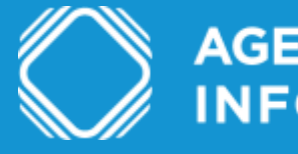

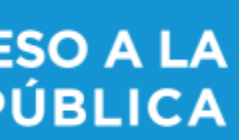

# Dudas y/o consultas

Cualquier duda, consulta o inconveniente con el trámite enviá un mail lo más detallado posible a: accesoalainformacion@aaip.gob.ar

O ingresá a la Mesa de ayuda de Trámites a distancia para ver el manual de usuario, los tutoriales y las preguntas frecuentes de esta plataforma:

<https://tramitesadistancia.gob.ar/ayuda.html>

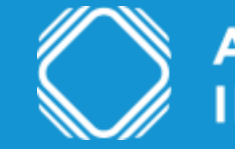

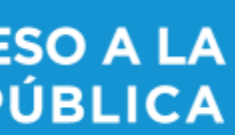